## POST-запити та відправлення форм

Під час оправлення якихось складних даних зазвичай використовуються форми. Розглянемо, як отримувати надіслані дані в Express.

Спочатку визначимо у папці проекту новий файл *index.html* із формою введення даних:

```
1
2
3
4
5
6
7
8
9
10
11
12
13
14
15
16
17
   <!DOCTYPE html>
   <html>
   <head>
        <title>Регистрация</title>
        <meta charset="utf-8" />
   </head>
   <body>
        <h1>Введите данные</h1>
        <form method="post">
            <label>Имя</label><br>
            <input type="text" name="userName" /><br><br>
            <label>Возраст</label><br>
            <input type="number" name="userAge" /><br><br>
            <input type="submit" value="Отправить" />
        </form>
   </body>
   </html>
```
Тут визначено два поля для введення імені та віĸу ĸористувача.

У файлі **app.js** визначимо наступний код:

```
1
2
3
4
5
6
7
8
9
   const express = require("express");
  const app = \express();
  // создаем парсер для данных application/x-www-form-urlencoded
  const urlencodedParser = express.urlencoded({extended: false});
  app.get("/", function (request, response) {
       response.sendFile(__dirname + "/index.html");
```

```
11.03.2023 11:19
```
 $\mathbf{1}$ 

```
10\});
    app.post("/", urlencodedParser, function (request, response) {
11if(!request.body) return response.sendStatus(400);
1213
        console.log(request.body);
        response.send(`${request.body.userName} - ${request.body.userAqe}');
14
15
   \});
16
17
    app. listen (3000, () => console.log('Cepbep samymen..."));
```
Насамперед для отримання відправлених даних необхідно створити парсер:

const urlencodedParser = express.urlencoded({extended: false});

Поскольку данные отправляются с помощью формы, то для создания парсера применяется функция urlencoded(). В эту функцию передается объект, устанавливающий параметры парсинга. Значение extended: false указывает, что объект - результат парсинга будет представлять набор пар ключ-значение, а каждое значение может быть представлено в виде строки или массива.

При переходе по адресу "/" будет срабатывать метод app.get, который отправит пользователю файл index.html.

Так как данные отправляются с помощью метода POST, то для обработки определяем функцию **app.post("/",...)**. Первый параметр функции - адрес, на который идет отправка - "/". В коде формы в файле index.html мы не указали адрес для отправки, поэтому по умолчанию данные будут отправляться по тому же адресу, по которому доступна вебстраница index.html - "/". Таким образом, с одним адресом "/" связаны две функции, только одна обрабатывает запросы get, а другая - запросы post. Второй параметр - выше созданный парсер. Третий параметр - обработчик:

```
app.post("/", urlencodedParser, function (request, response) {
\mathbbm{1}\overline{2}if (!request.body) return response.sendStatus(400);
3
        console.log(request.body);
\sqrt{4}response.send('${request.body.userName} - ${request.body.userAge}');
5
   \});
```
Для отримання самих відправлених даних використовуємо вирази типу request.body.userName, де request.body інкапсулює дані форми, а userName - ключ даних, який відповідає значенню атрибута name поля введення на сторінці html:

 $\mathbf{1}$ <input type="text" name="userName" />

Запустимо програму та звернемося до сторінки index.html:

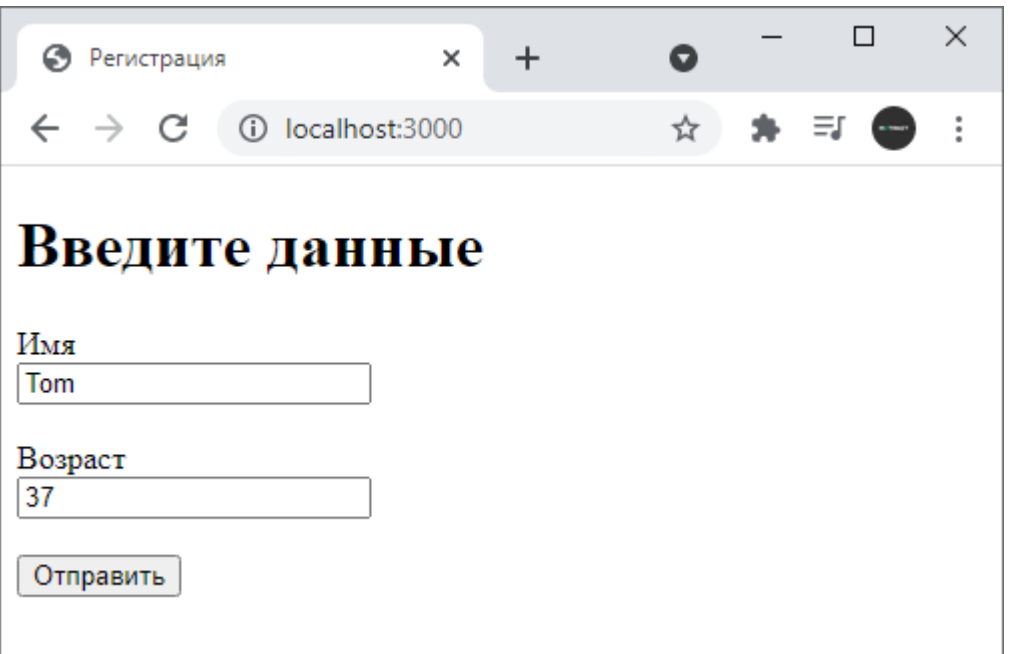

Після надсилання введені дані будуть отримані у функції app.post ("/", ...), яка виведе результат обробки:

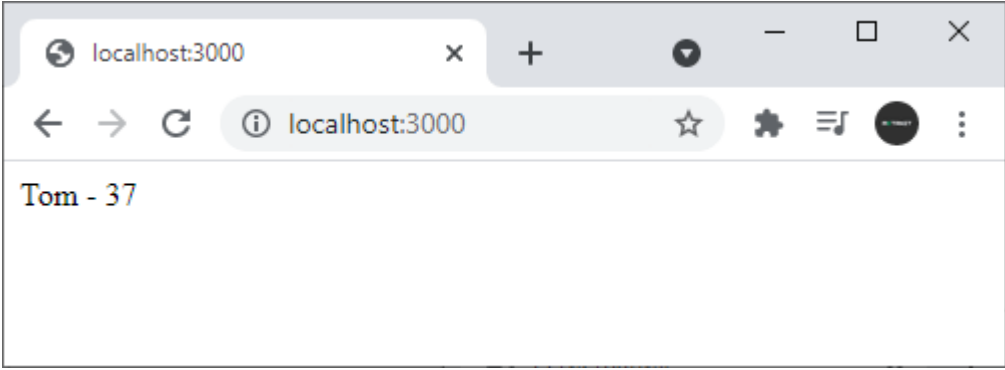

## Назад Зміст Вперед

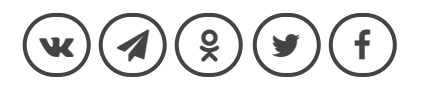